# Guidelines for Submission and Paper Status

# Content:

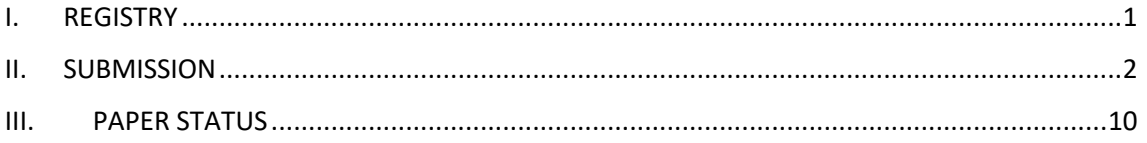

# <span id="page-0-0"></span>I. REGISTRY

**1.** Log in to the website *Ingeniería y Universidad: Engineering for Development Journal* [\(https://revistas.javeriana.edu.co/index.php/iyu\)](https://revistas.javeriana.edu.co/index.php/iyu). And *Register*.

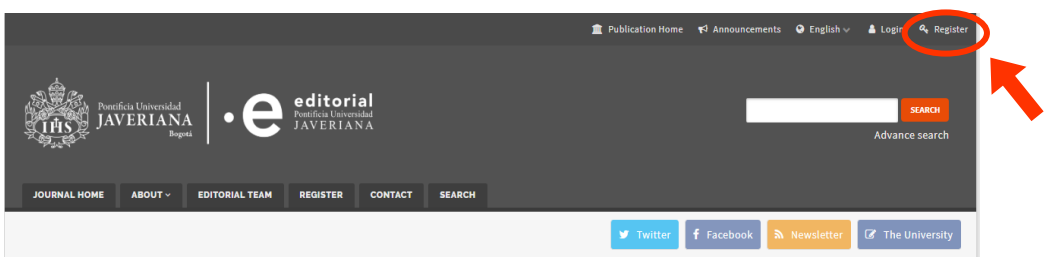

- **2.** Send an e-mail requesting registration indicating the following data:
	- 1. *Name*
	- 2. *Last Name*
	- 3. *E-mail*
	- 4. *University*
	- 5. *Country*

**Ingeniería y Universidad Journal:** [reving@javeriana.edu.co](mailto:reving@javeriana.edu.co)

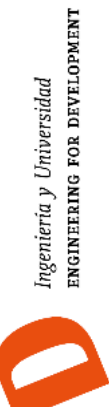

# <span id="page-1-0"></span>II. SUBMISSION

**1.** Log in to the website *Ingeniería y Universidad: Engineering for Development Journal* [\(https://revistas.javeriana.edu.co/index.php/iyu\)](https://revistas.javeriana.edu.co/index.php/iyu). And *Login* with your username and password.

Note: If you are unable to access your account, please write to [reving@javeriana.edu.co](mailto:reving@javeriana.edu.co)

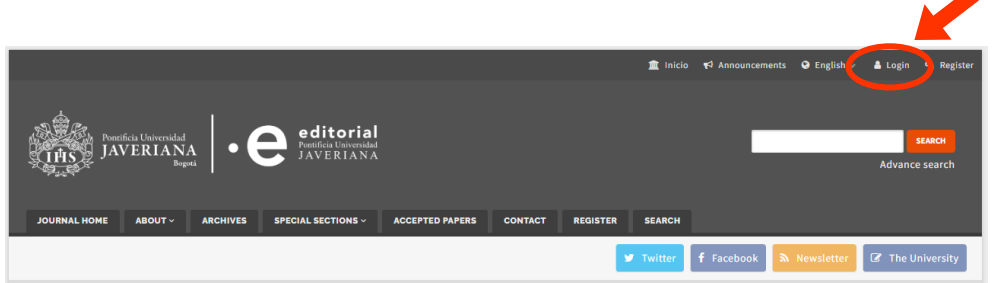

Click on the button "*New Submission*".

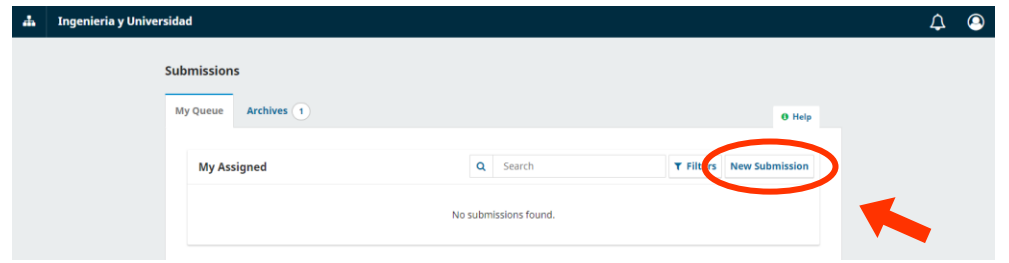

- **2.** The submission consists of 5 steps:
	- **a. First:** Select the language of your paper, either English or Spanish. Remember that the article will be **published only in English**; therefore, when the article is approved, the authors must carry out a professional revision of the English language at their own expense, providing a certificate of translation or proofreading of the English language.

They must also select the area of engineering they belong to or the special issue they wish to participate in. Then accept the requirements and policies of the journal, and finally click on the following button "*Save and continue*"

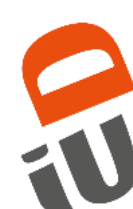

**3**

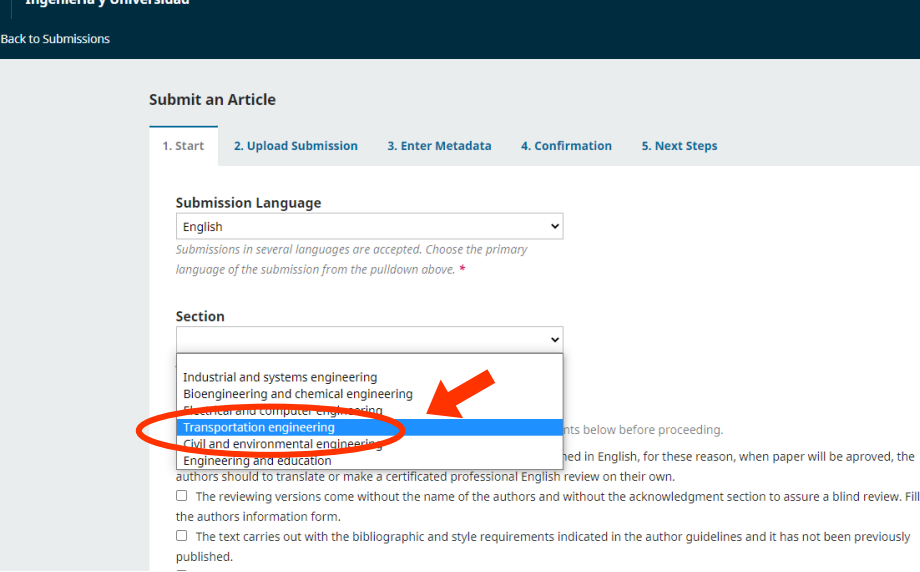

#### **Submission Requirements**

u must read and acknowledge that you've completed the requirements below before proceeding.

he article is written in English or Spanish. The paper will be published in English, for these reason, when paper will be aproved, the autl prs should to translate or make a certificated professional English review on their own.

- 7 The reviewing versions come without the name of the authors and without the acknowledgment section to assure a blind review. Fill
- the a thors information form.

 $\blacktriangleright$ 

 $\overline{\mathbf{v}}$ 

✔

7 The text carries out with the bibliographic and style requirements indicated in the author guidelines and it has not been previously nublished

The manuscript has not been published, neither has been sent to other journal (or if it has, an explanation has been written in the Compentaries to editor).

he manuscript sent is in a format .doc or .docx

.<br>The ORCID of the authors is included (if you don't have it you must register in the platform ORCID). We also suggest to update the authors profiles in Google Scholar and Colciencias (CvLAC).

#### Acknowledge the copyright statement

This journal is registered under a Creative Commons Attribution 4.0 International Public License. Thus, this work may be reproduced, distributed, and publicly shared in digital format, as long as the names of the authors and Pontificia Universidad Javeriana are acknowledged. Others are allowed to quote, adapt, transform, auto-archive, republish, and create based on this material, for any purpose (even commercial ones), provided the authorship is duly acknowledged, a link to the original work is provided, and it is specified if changes have been made. Pontificia Universidad Javeriana does not hold the rights of published works and the authors are solely responsible for the contents of their works; they keep the moral, intellectual, privacy, and publicity rights.

Approving the intervention of the work (review, copy-editing, translation, layout) and the following outreach, are granted through an use license and not through an assignment of rights. This means the journal and Pontificia Universidad Javeriana cannot be held responsible for any ethical malpractice by the authors. As a consequence of the protection granted by the use license, the journal is not required to publish recantations or modify information already published, unless the errata stems from the editorial management process. Publishing contents in this journal does not generate royalties for contributors.

Yes, I agree to abide by the terms of the copyright statement.

Yes, I agree to have my data collected and stored according to the privacy statement.

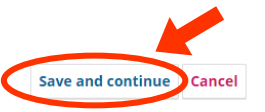

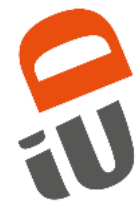

**b. Second:** The paper is uploaded to the platform. The document must comply with the formal requirements published in the author's guide. [\(https://revistas.javeriana.edu.co/index.php/iyu/about/submissions\)](https://revistas.javeriana.edu.co/index.php/iyu/about/submissions).

Click on "*Add File*"

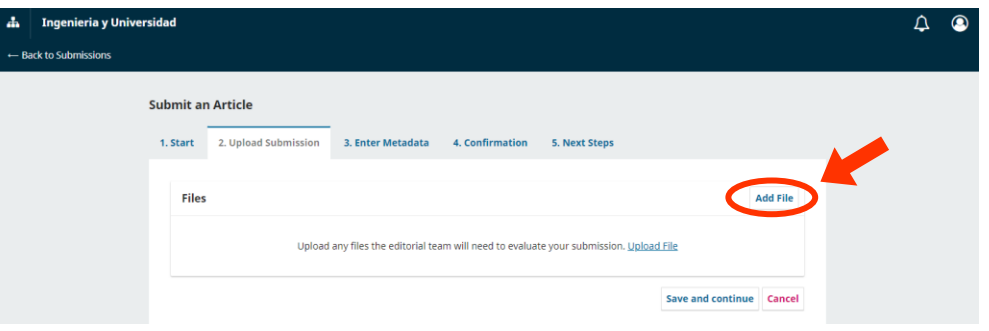

Then upload the paper in **Word format (.doc or .docx)**, select the type of document ("Click on the "Other" option to display the options and select the correct option") and click on "*Save*"

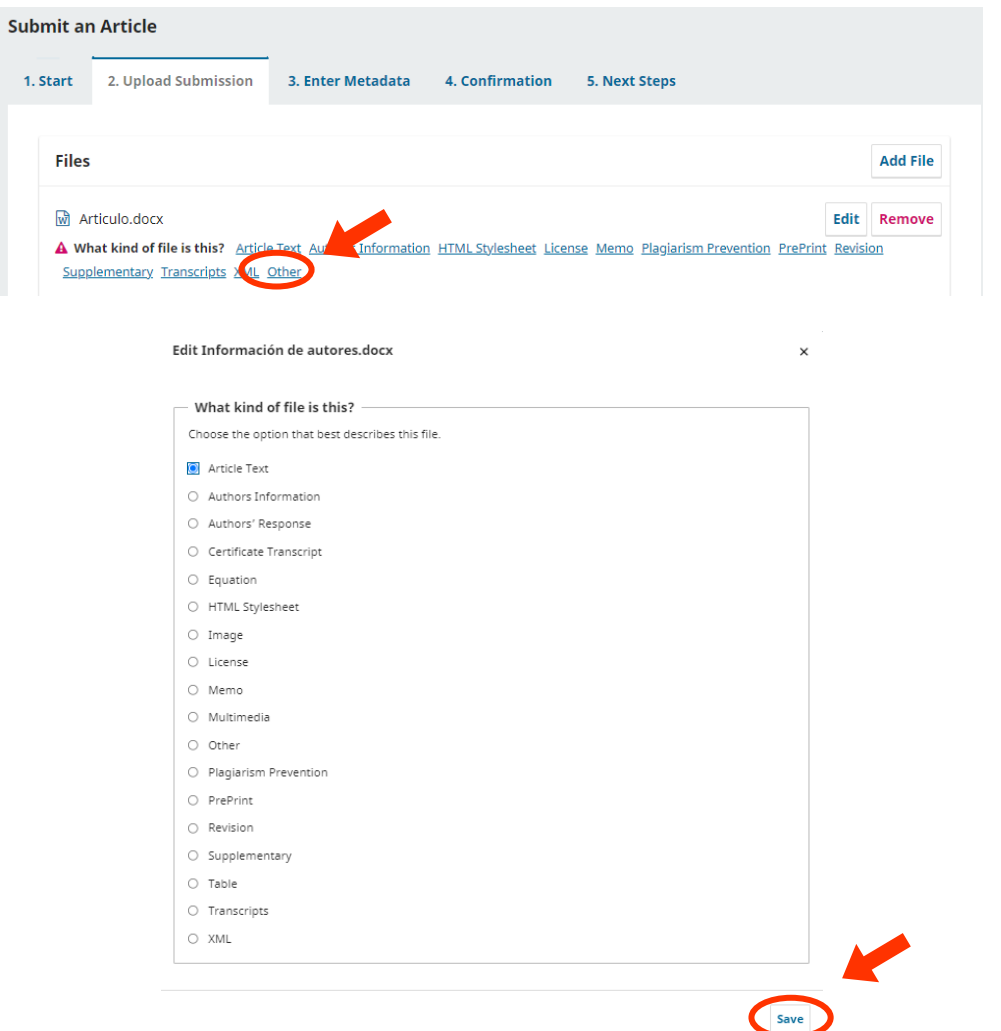

Ingeniería y Universidad<br>ENGINEERING FOR DEVELOPMENT

To finish this step, click on "*Save and Continue*".

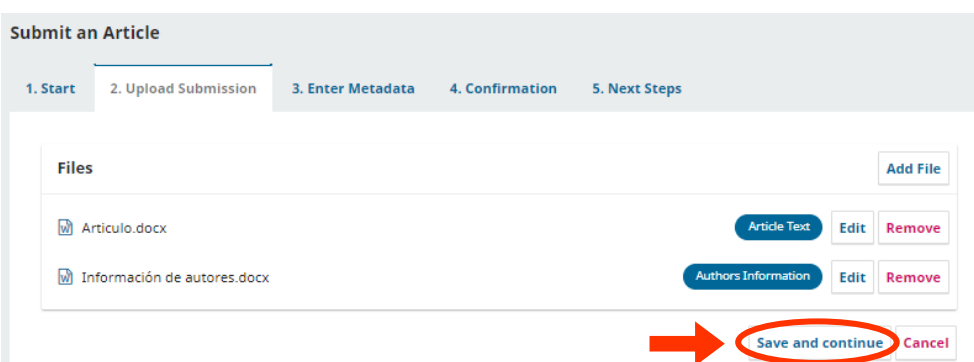

**Notes:** - If your manuscript is accompanied by other documents that support your research, including **appendices or annexes**. Follow the same procedure, indicating "*Supplementary*" as the document type.

- If you wish to edit any document before final submission, click on "*Edit*".

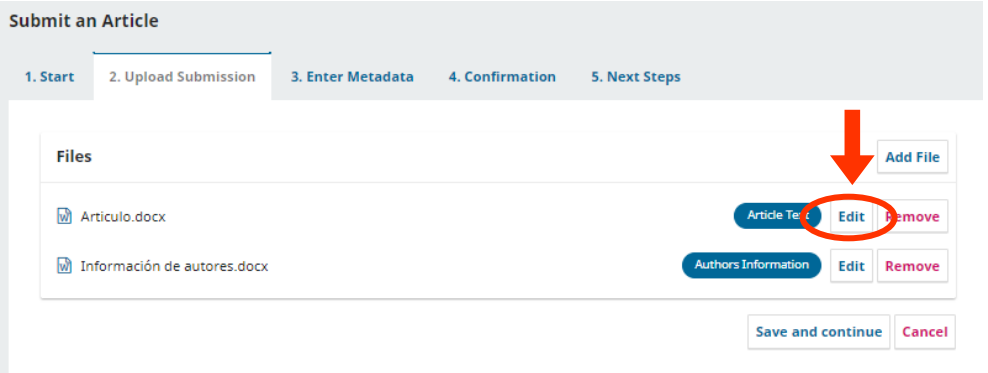

# - If you want to delete a document. Click on "*Remove*".

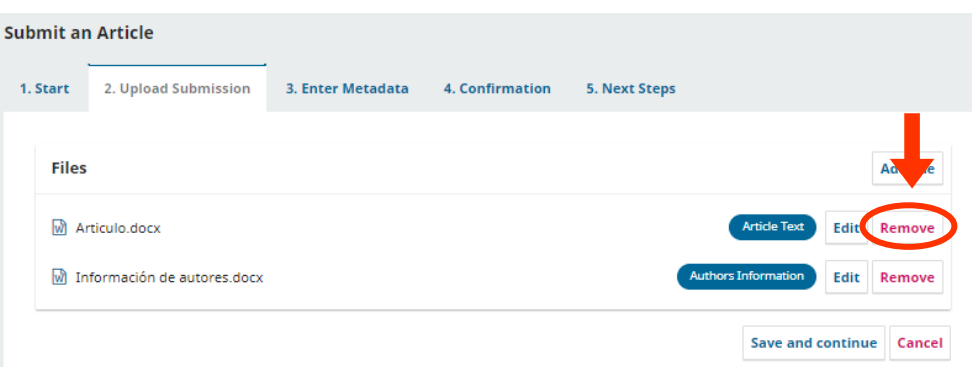

Ingeniería y Universidad<br>ENGINEERING FOR DEVELOPMENT

**5**

ENGINEERING FOR DEVELOPMENT Ingeniería y Universidad

**c. Third:** transcription of the metadata

Title in English in the upper box and in Spanish in the lower box. Do not fill in the Prefix or Subtitle boxes.

If at the moment you do not have the translation of the Title, please only fill in the upper box or type the same title in both boxes.

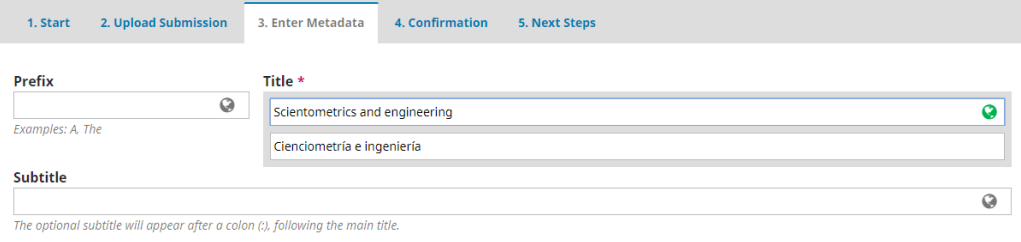

The abstract, as well as the title, should be in English and Spanish. Additionally, it should be structured and should not exceed 200 words.

*The abstract or summary should be structured*. It consists of a paragraph formed by a set of sentences or short sentences that describe the most relevant of each part of the manuscript, the following sections: Objective; Methods and materials; Results and discussion; Conclusions and Keywords.

#### **Example:**

**Objective:** This research aims to observe the extent to which several surface treatment techniques increase the surface roughness of titanium alloy implants which was manufactured via electrical discharge machining (EDM). The effects of these techniques were also observed to decrease the Cu content on the implant surface. **Materials and Methods:** In this research, ultrasonic cleaning, rotary tumbler polishing, and brushing were employed as techniques to increase the roughness of a titanium implant which was manufactured via EDM, to the moderately rough category, and to reduce the contaminant element deposited on its surface. An MTT (3-(4,5-dimethylthiazol-2-yr)-2,5-diphenyltetrazolium bromide) assay test was also used to observe the effect of these engineered specimens with respect to mesenchymal stem cells' proliferation. **Results and Discussion:** The results show that ultrasonic cleaning and rotary tumbler polishing created a significant increase (90% and 67%, respectively) in the surface roughness. On the other hand, brushing was shown to be the best benchmark for reducing the contamination of Copper (Cu). Furthermore, rotary tumbler polishing and brushing can increase the percentage of living cells compared to the original surface EDM specimens. **Conclusion:** All microfinishing methods that were employed are able to increase the surface roughness of Ti alloy based-implant to a moderately rough category.

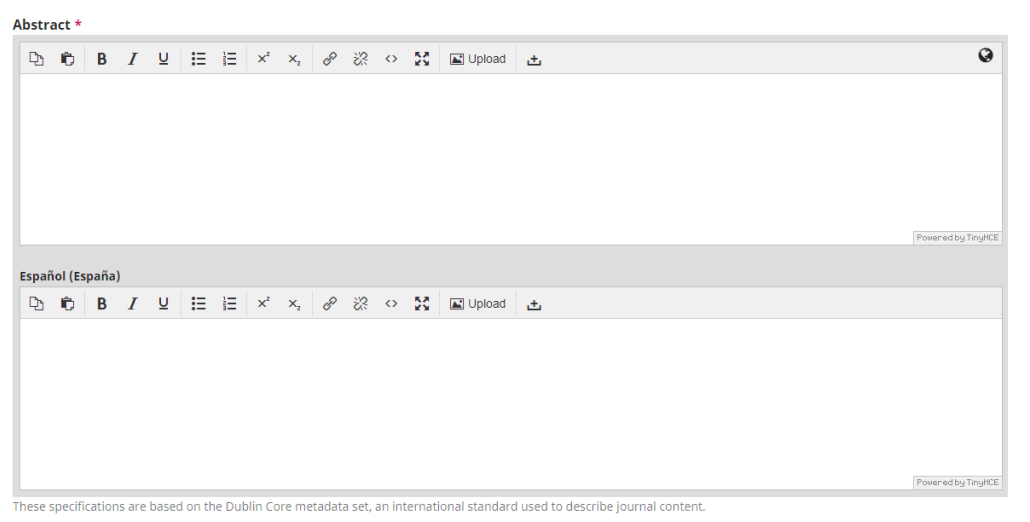

**The authors** should be registered in the following space "*List of Contributors*". In which by default your data will appear, and you must enter the data of the other authors of the paper. To do this, click on "*Add Contributor*".

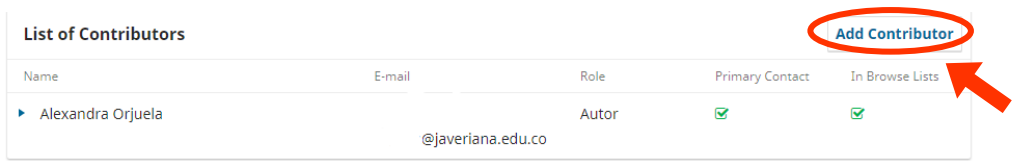

Enter the complete data of each author, the suggested ones are: full name, email (Contact), country, ORCID, affiliation (University), describe your academic position and participation in research groups in a summarized way and indicate your role as author. Finally, click on "*Save*".

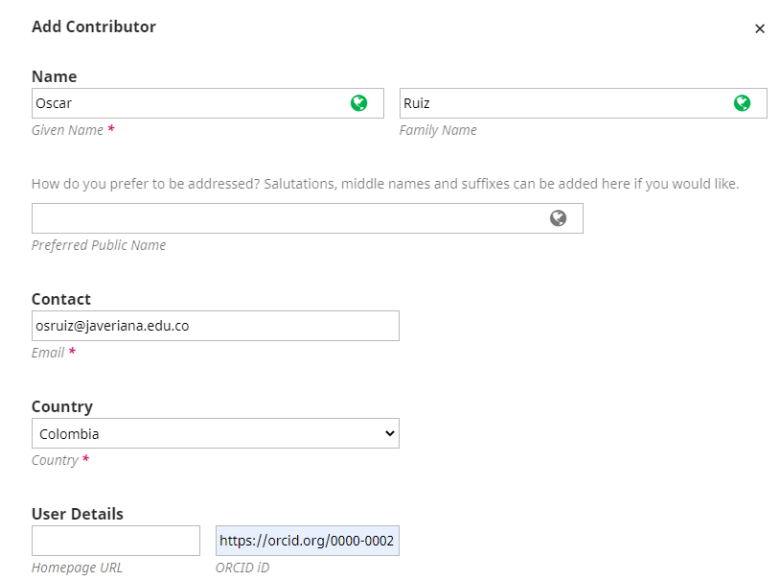

Ingeniería y Universidad<br>ENGINEERING FOR DEVELOPMENT

**7**

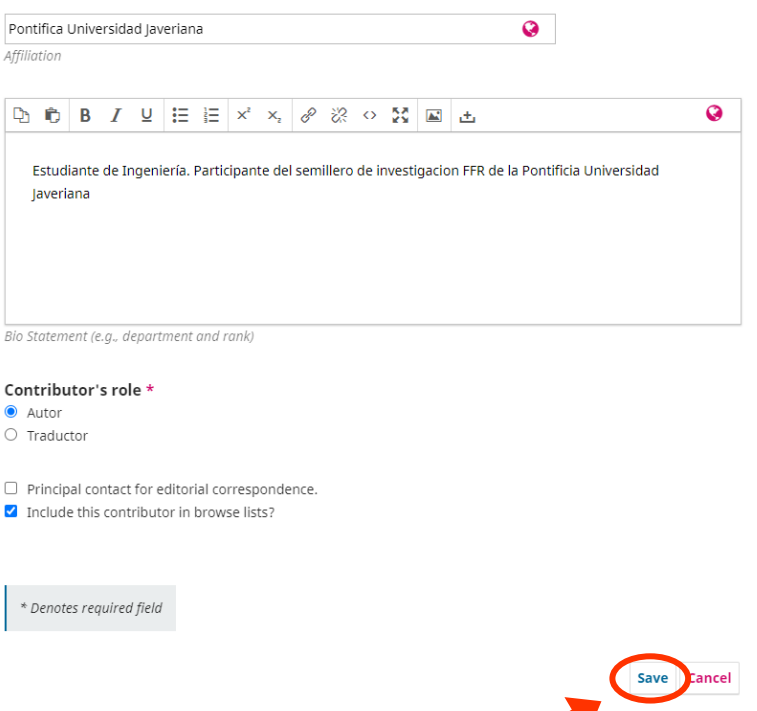

Remember that you can edit or delete author information by clicking on the blue arrow. And you can only perform these actions during the document submission.

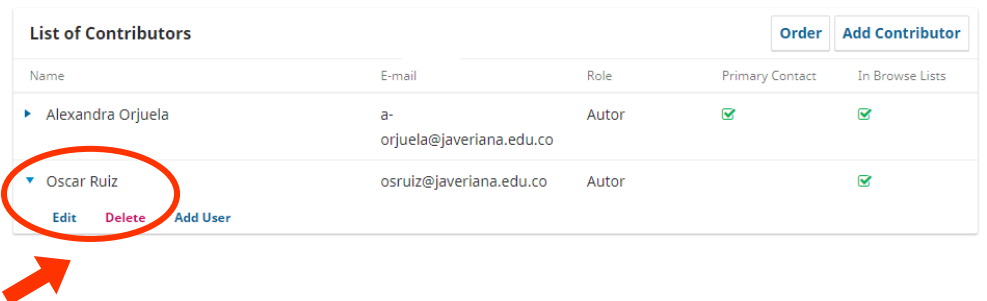

Finally, enter some data, such as the Language, Disciplines, Keywords and References list, which must be in IEEE format.

Finish this step by clicking on "*Save and continue*".

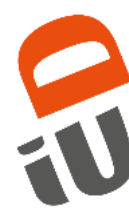

#### **Additional Refinements**

Languages \* Add additional information for your submission Press 'enter' after each term

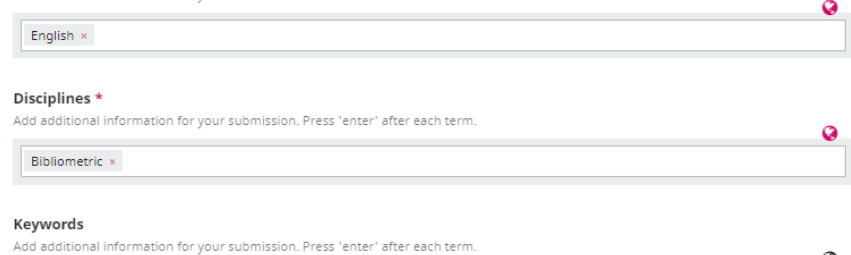

# Scientometrics × Bibliometrics × information × | Español (España)

#### References

[1] K. Salonitis and P. Ball, "Energy efficient manufacturing from machine tools to manufacturing systems," Procedia CIRP, vol. 7, pp. 634-639, 2013. https://doi.org/10.1016/j.procir.2013.06.045

[2] W. Li, A. Zein, S. Kara and C. Herrmann, "An investigation into fixed energy consumption of machine tools," Globalized Solutions for Sustainability in Manufacturing: Proceedings of the 18th CIRP International Conference on Life Cycle Engineering, pp. 268-273, Springer, Berlin, Heidelberg, 2011.

[3] I. R. Duflou, K. Kellens and W. Dewulf. "Unit process impact assessment for discrete part manufacturing: a state of the art." lournal of //

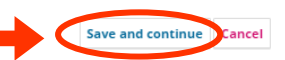

### **d. Fourth:** Confirm the submission, click on "*Finish Submission*".

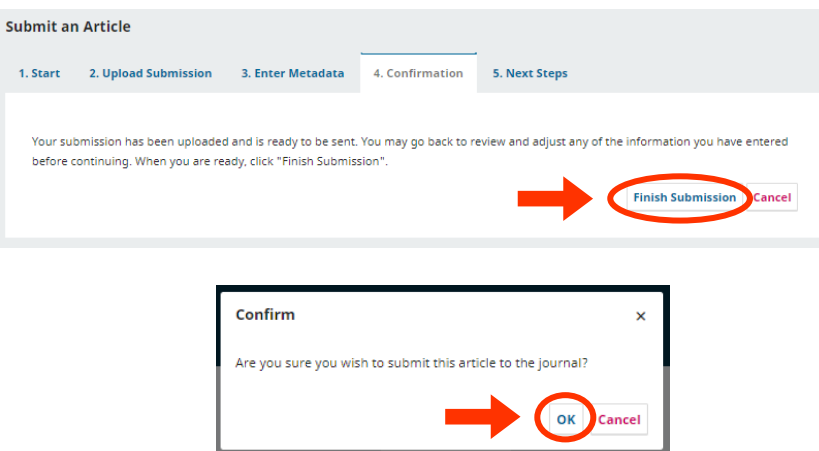

**e. Fifth:** Be aware of the processing of the paper or make a new submission.

When the paper is on the main screen in the "*My Queue*" tab with the red Submission label, your paper is already in the process of submission. And you can review the process in the "*View*" button.

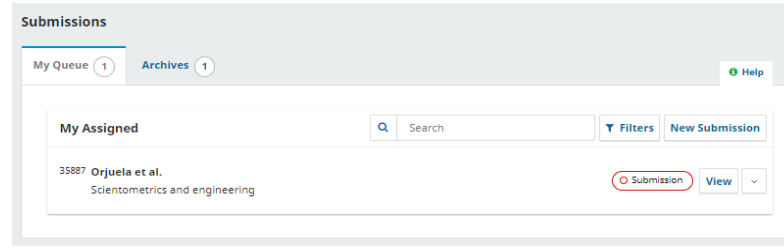

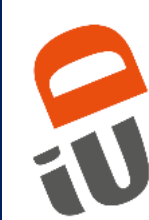

# <span id="page-9-0"></span>**1. Submission:**

The paper is in the Editorial Review stage, which consists of a formal review of the minimum requirements for submission. Remember that you can consult them in the author's guide.

<https://revistas.javeriana.edu.co/index.php/iyu/about/submissions>

## **2. Review:**

The paper has passed to the review stage, which consists of 2 or 3 rounds, as follows:

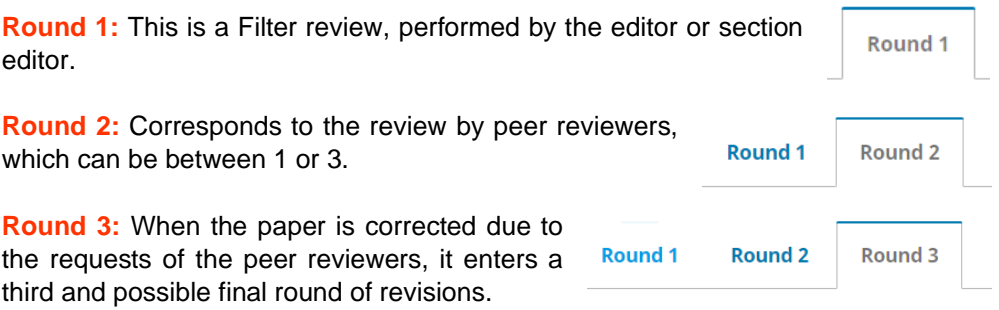

 $\triangle$  The submission must be resubmitted for another review round.

Remember that correction requests will be sent through the **Review Discussions** and e-mail.

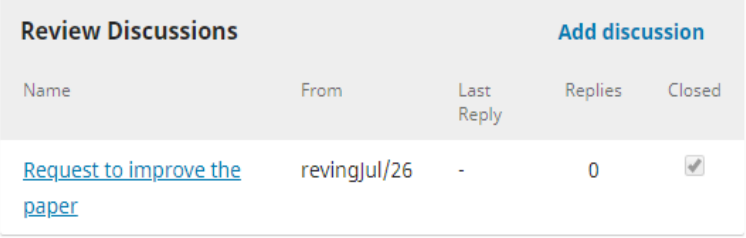

To upload the corrected paper and the response letter, please do it in the **Revisions**.

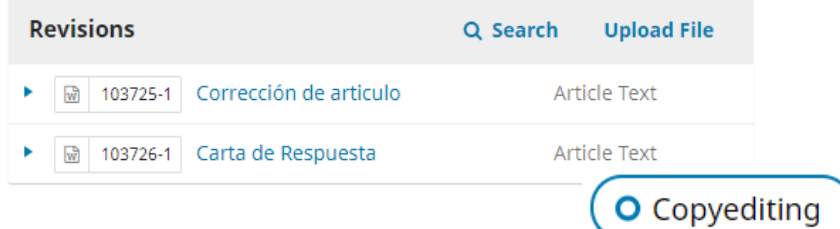

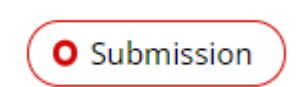

**O** Review

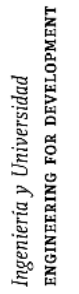

### **3. Copyediting:**

The paper was accepted. Therefore, style corrections, license of use and antiplagiarism check will be requested in the **Copyediting Discussions**.

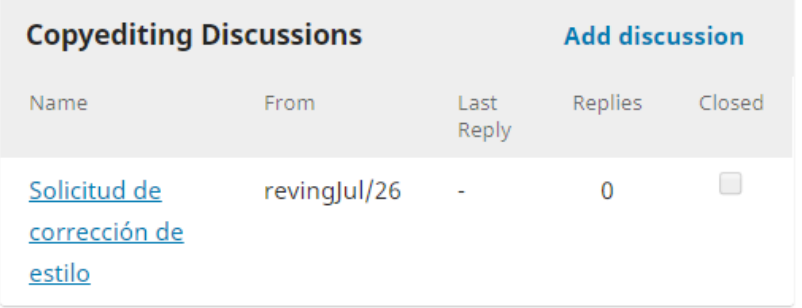

### **4. Production:**

The paper is now undergoing graphic adjustments. Possible image enhancements and text clarifications may be requested.

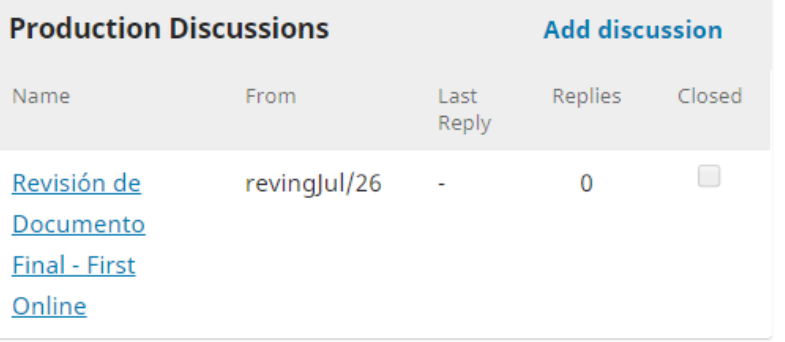

### **5. Published:**

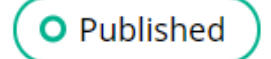

O Production

The paper is published on the journal's home page <https://revistas.javeriana.edu.co/index.php/IyU> and will be located under the "*Archives*" tab.

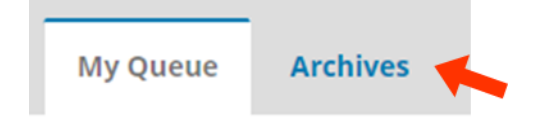

Ingeniería y Universidad<br>ENGINEERING FOR DEVELOPMENT

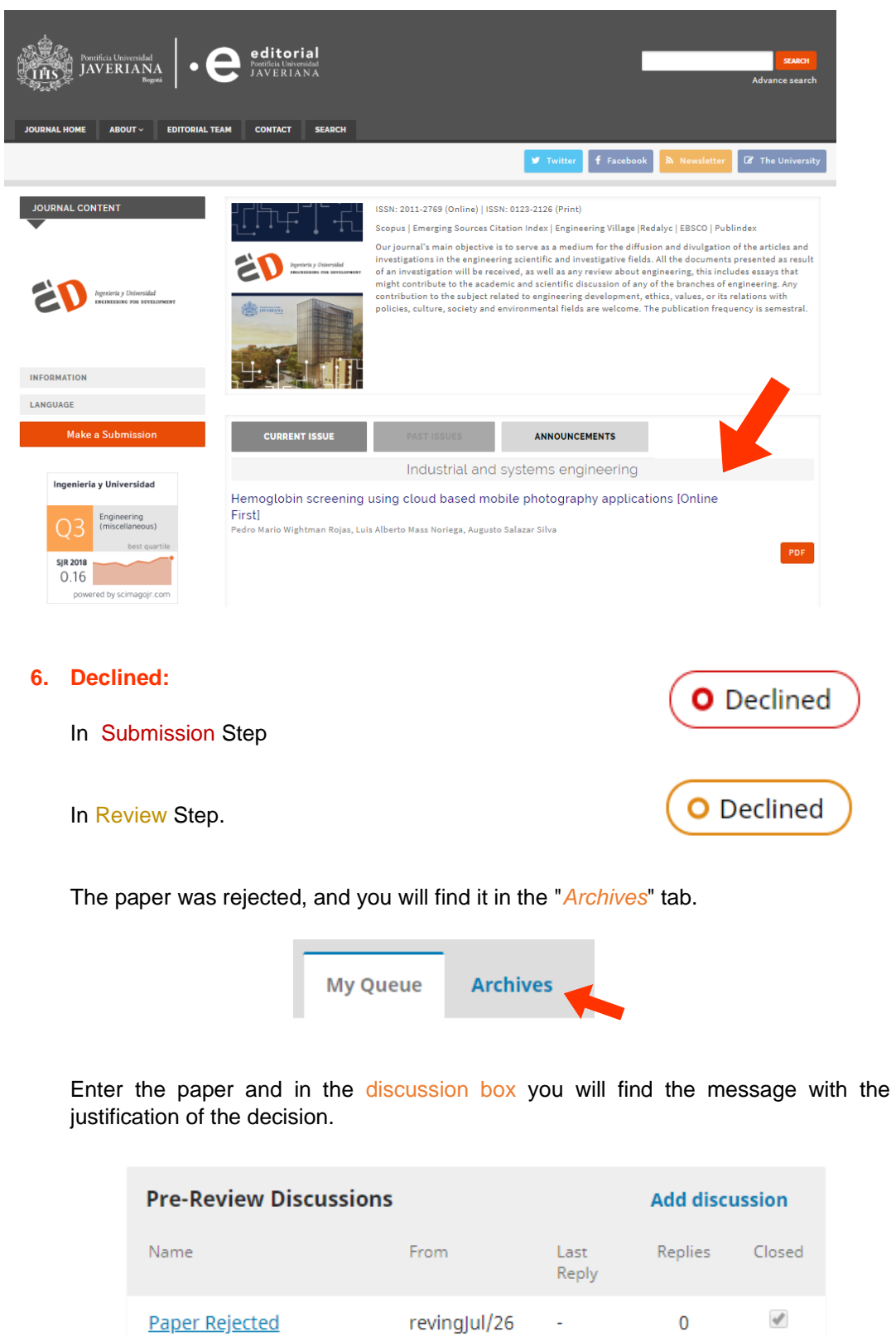

**12**

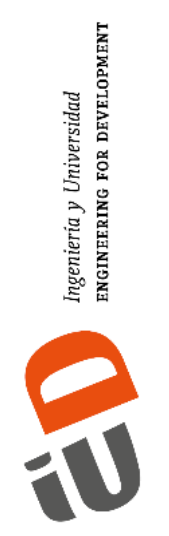